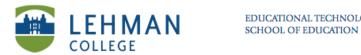

## Previewing results during an assessment

Start assessment > Click Response tab > Select Progress > Click Show besides Results Preview

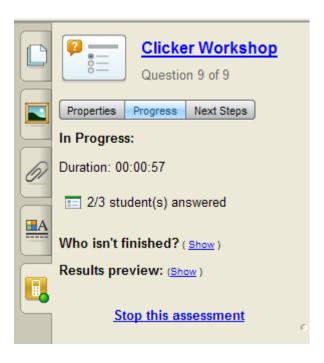

A chart showing the class's current responses to the question appears.

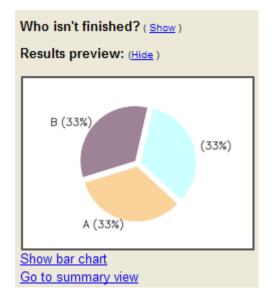